# **CREATE AN ACCOUNT**

First things first; sign up to our website. Immediately, you can gain access to all of what Rigfinder has to offer. You can create an account by registering. Click on the REGISTER button on the right top corner of your screen.

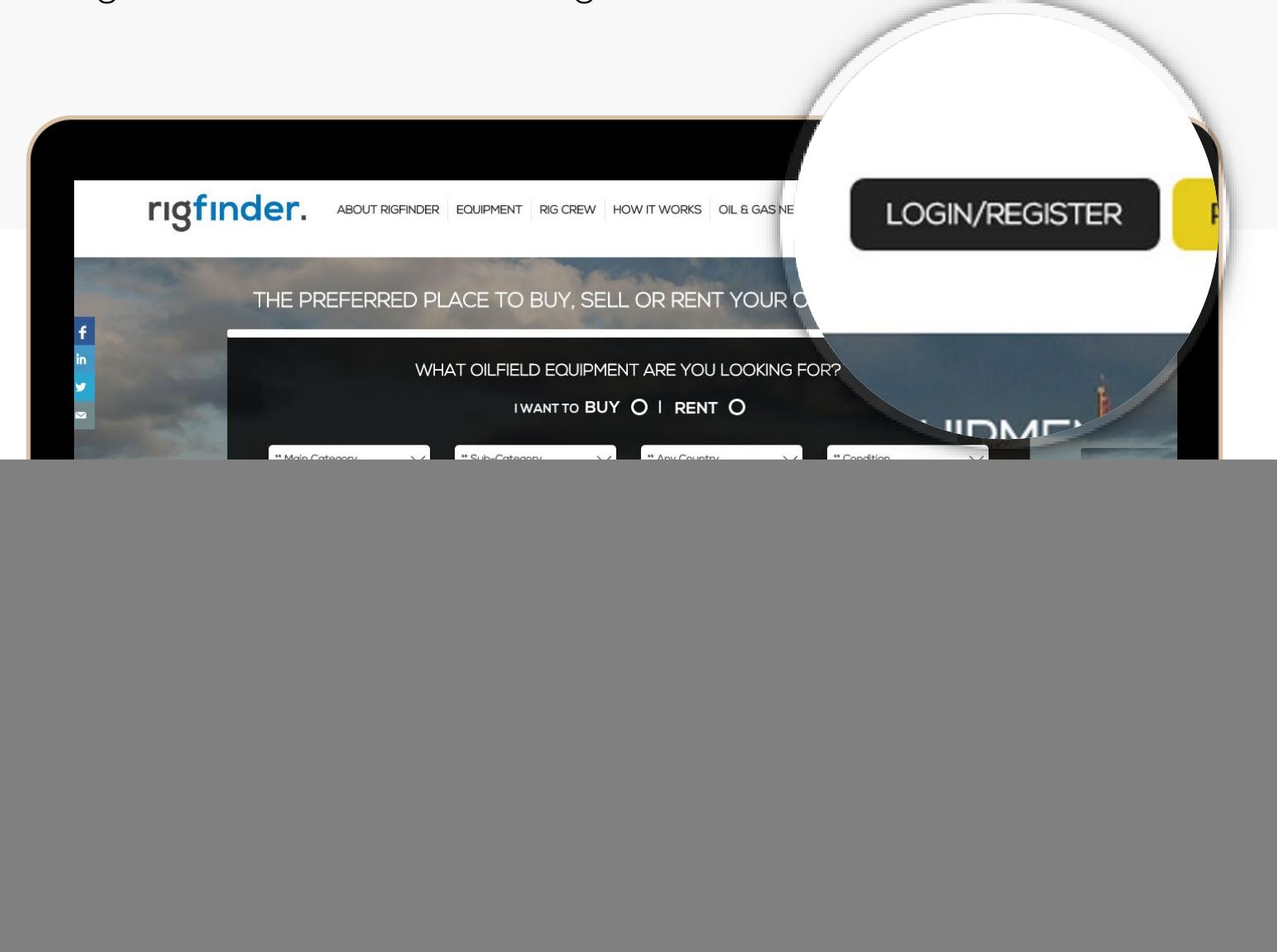

![](_page_0_Picture_2.jpeg)

# **SIGN IN WITH**

The ease of social media. You can either choose to register by using **A** your Facebook account or **B** by filling out the registration form on the REGISTER page. Both give you the same access to our great platform.

![](_page_0_Figure_6.jpeg)

Rigfinder is the preferred place to buy and sell your oilfield equipment. We understand your business and want to make the selling renting and searching process for oilfield equipment as easy as possible for you. Below you can find 8 easy steps on how get your ad up and running in no time.

# **HOW IT WORKS 8 EASY STEPS**

#### **A | SOCIAL MEDIA LOGIN**

![](_page_0_Picture_559.jpeg)

#### **B | REGISTRATION**

![](_page_0_Picture_560.jpeg)

![](_page_0_Picture_13.jpeg)

You are now all ready and set to place your oilfield equipment on our website! On the right top corner of your screen you will now find the button PLACE AN AD. Click on the button and you will go through an easy process of placing an ad that allows you to have your equipment or requirements up in just a few minutes.

![](_page_0_Picture_16.jpeg)

Let us start off with an important question: Are you selling or renting out equipment, or are you looking for equipment? You can place an ad for both. What do you choose?

Rigfinder offers two ways of posting an ad. You can choose **A | Regular Ad**, and pay a monthly fee to have your ad running on our website with the option of making the ad Featured, so it shows at the top of the search results, or you can choose **B | Actively Marketed Ad**. This option shows your ad as Featured by default. Rigfinder will use its extensive network to actively promote your ad both online and offline. For this service, Rigfinder will get in touch with you to send

![](_page_0_Picture_26.jpeg)

# **CHOOSE YOUR TYPE OF AD**

# **PLACE YOUR AD**

We know that the oil business exists out of thousands and thousands of different kind of bits and pieces. We have categorized them for you in 9 main categories and underlying sub-categories. Click away!

![](_page_0_Picture_21.jpeg)

### **WHAT ARE YOU LISTING?**

![](_page_0_Figure_24.jpeg)

![](_page_0_Picture_17.jpeg)

### **ARE YOU SELLING OR RENTING OUT OR LOOKING TO BUY OR RENT**

**Your ad is now created**

![](_page_0_Picture_30.jpeg)

### **SELECT YOUR PREFERRED TYPE OF PAYMENT**

![](_page_0_Figure_29.jpeg)

The final step of the process, selecting your preferred type of payment. You can deposit it at your bank, or do a direct bank transfer to make your ad active. After making your choice, the required details for your payment will show up on your screen. Once we have received your payment, the ad will be made visible to the public.

![](_page_0_Picture_561.jpeg)

![](_page_0_Picture_35.jpeg)

#### **FIND YOUR ADS ON YOUR PROFILE**

![](_page_0_Picture_34.jpeg)

![](_page_0_Figure_38.jpeg)

**Place ad now**

**Notification Bubble** You can find all your important notifications in your profile, just click on the bubble!

![](_page_0_Picture_20.jpeg)